## *Programme informatique de la FBM*

Home office - overview of hardware and software solutions

# **Home office - overview of hardware and software solutions**

Anne est une collaboratrice de la FBM qui effectue une partie de ses activités professionnelles en télétravail depuis son domicile. Découvrez les outils disponibles pour le télétravail en parcourant sa routine.

Anne is an FBM collaborator who works two days a week from her home. Discover the teleworking tools that she uses to carry out her work..

#### **Anne sets up her private computer**

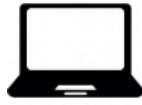

Anne ensures that her private computer has the teleworking necessary applications: a **web browser** (Google Chrome, FireFox, Safari, etc.) to access webmail as well as the non-secure websites of UNIL and FBM; **Pulse Secure** to activate a VPN connexion in order to access secured websites (example: UNIL administrative intranet) and NAS server; **Microsoft Teams** to organize online meetings and chat with colleagues and **Zoom** to organize videoconferences.

#### **Anne access to her mailbox**

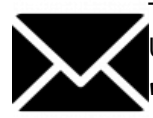

To access her mailbox from any computer, Anne can log in the **UNIL webmail** with her UNIL credentials at the following address: owa.unil.ch. **Documentation** 

## **Anne access to her documents on the NAS server and to secured website**

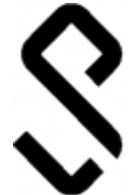

Anne has to work on a document saved on the UNIL NAS server. As access is only possible from the UNIL network, Anne starts a VPN connection with **Pulse Secure**. To facilitate future access, Anne can save her favorite paths to the NAS server. To access secured UNIL websites such as the SylviaAcad/UNIL administrative intranet, Anne goes to **crypto.unil.ch** and connects with her UNIL credentials. When Anne needs to access CHUV resources such as her CHUV mailbox, Anne configures a VPN connection to the CHUV network also by using Pulse Secure.

☛ [Documentation](https://wwwfbm.unil.ch/wiki/si/en:public:documentation:vpn)

## **Anne join a Teams on Microsoft Teams and chat with the colleagues of her work units**

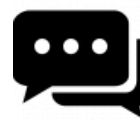

Anne's manager has created a team on **Microsoft Teams** for their unit. In the "project" channel, they can discuss about the current project. When Anne is working on her project, she changes her status on Teams from Available to Occupied to avoid being disturbed. When she has a question related to the project, Anne writes to her colleagues using the unit's chat.

☛ [Documentation](https://wwwfbm.unil.ch/wiki/si/en:technique:knowledge_base:microsoft_teams:microsoft_teams)

# **Anne participates in her unit's weekly online meeting**

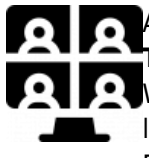

Anne's manager has scheduled a weekly meeting every Tuesday at 9am via **Microsoft Teams**. Anne joins the **virtual meeting** using the dedicated button in the application. When someone from outside UNIL needs to join the meeting, Anne copies the meeting  $\mathsf{L}$  link and sends it by email, so that the quest can join the meeting from a web browser. During the meeting, Anne and her colleagues can continue exchanging information by using the chat.

☛ [Documentation](https://wwwfbm.unil.ch/wiki/si/en:technique:knowledge_base:microsoft_teams:microsoft_teams)

# **Anne call some colleagues from an another units to work on a project**

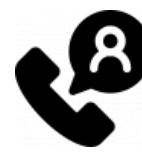

Anne chat and calls via **Microsoft Teams** a colleague from another unit with whom she is working on a project. During the call, Anne **shares her screen** so that they can discuss a document together. Anne then calls a third person involved in the project who joins their ongoing discussion.

☛ [Documentation](https://wwwfbm.unil.ch/wiki/si/en:technique:knowledge_base:microsoft_teams:microsoft_teams)

#### **Anne organise a videoconference with UNIL and external people**

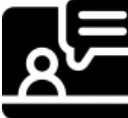

Anne starts a **Zoom** meeting and invites UNIL colleagues and people from outside UNIL to join the session. During the meeting, Anne can also share her screen to work live with her colleagues. When Anne needs to join a Zoom meeting, she click on the invitation link and  $\blacksquare$  log in with the credentials (room passwords) provided by the organizer.

☛ [Documentation](https://wwwfbm.unil.ch/wiki/si/en:technique:knowledge_base:zoom:zoom)

#### **Anne needs IT support**

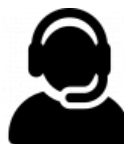

Anne needs the intervention of the FBM IT support to install a sowftare on her computer. She contacts the IT manager of her department and goes to realvnc.help. She follows the instruction of the IT manager in order that he can take the control of her computer remotely with **realVNC**.

☛ [Documentation](https://wwwfbm.unil.ch/wiki/si/en:technique:knowledge_base:vnc:real_vnc_app)

Illustrations: flaticon.com - freepik